## **SecureGo plus**

**Jetzt upgraden und ein Plus an Sicherheit genießen.**

TAN war gestern – mit der neuen App SecureGo plus bestätigen Sie Transaktionen ganz bequem mit einem individuellen, selbst erstellten Freigabe-Code. Selbstverständlich ist die Freigabe auch mittels Fingerabdruckoder Gesichtserkennung Ihres mobilen Endgerätes möglich.

## **Wechseln Sie als Nutzer der bisherigen App ganz einfach zur neuen SecureGo plus App – in nur fünf Schritten:**

**1.** Installieren Sie die neue SecureGo plus App. Sie finden unsere neue Mobillösung im App Store und bei Google Play.

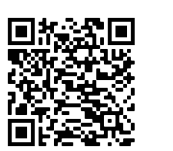

App Store Google Play

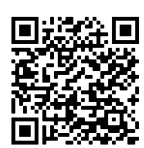

**2.** Wählen Sie, ihren individuellen Freigabe-Code. Bewahren Sie diesen sicher auf, da Sie ihn für künftige Aktionen benötigen. Alternativ haben Sie auch die Möglichkeit die Fingerabdruck- oder Gesichtserkennung Ihres mobilen Endgerätes zu nutzen.

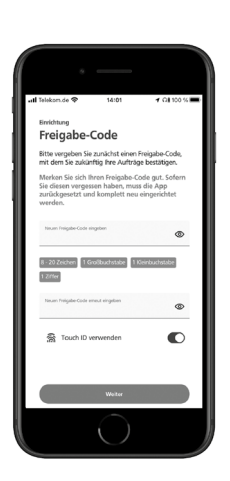

**3.** Wählen Sie "Bankverbin-<br>**3.** dungen". Die App erkennt automatisch Ihre alte SecureGo App.

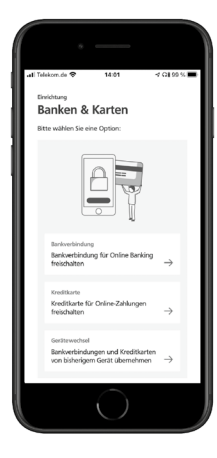

**4.** Wählen Sie "Übernahme starten". Es erscheinen automatisch die bekannte SecureGo-Eingabemaske und ein Angebot zur Übertragung in die neue App.

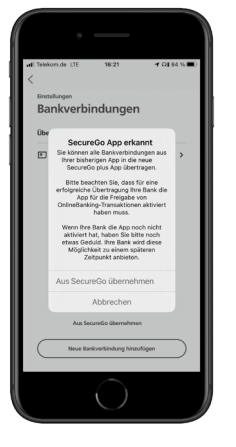

**5.** Bestätigen Sie die Übertra-gung unten rechts. Sobald Sie eine Wechselbestätigung erhalten haben, können Sie die alte App löschen und mit SecureGo plus durchstarten!

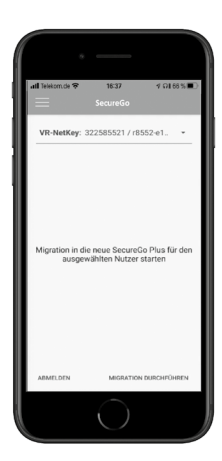

**Wichtiger Hinweis:** Bitte achten Sie beim Wechsel darauf, dass Sie die aktuellste Version der alten SecureGo (mindestens Version 21.53) auf Ihrem Smartphone installiert haben. Sollte im App Store oder bei Google Play ein Update für Ihre App angezeigt werden, führen Sie dieses bitte vor dem Wechsel durch.

**Tipp:** Damit Sie SecureGo plus optimal nutzen können, empfehlen wir Ihnen die Aktivierung von Push-Nachrichten für diese App.

## **Noch Fragen?**

Haben Sie Fragen zur Einrichtung oder Nutzung der App? Dann besuchen Sie unsere Homepage – dort finden Sie viele Tipps und Hinweise. Und wenn Sie dort nicht fündig werden, dann stehen Ihnen unsere Ansprechpartner telefonisch oder persönlich gerne zur Verfügung.